## **QGIS** (2.x - 3.x) **-** Fiche 02c **- Appeler une couche matricielle à bandes multiples (et modifier éventuellement son style)**

Une **couche matricielle** (ou **raster**) est un assemblage dans lequel chaque pixel porte une information (extensions les plus fréquentes : *tiff, geotiff, asc, grd,* ...). Exemple de couche à bandes multiples : une photo satellitaire.

**Version 2.x** : Un clic sur l'icône appropriée ouvre directement une fenêtre d'exploration (« *Ouvrez des données raster gérées par GDAL* ») permettant de sélectionner le fichier désiré. **Version 3.x** : *Couche / Ajouter une couche / Ajouter une couche raster*

Sélectionner le fichier, puis l'ouvrir :

**BAGE** 

 $\mathbb{Q}$ 

 $\bigoplus$ 

 $\mathbb{Q}$ 

 $P_{\alpha}$ 

V)

A<sup>EB</sup>

郻

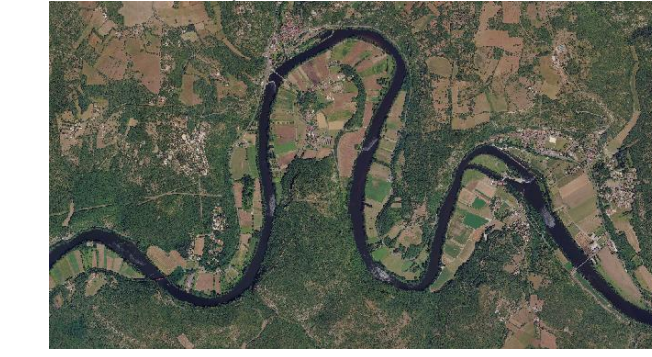

Le fichier s'ouvre par défaut en couleur (« *Couleur à bandes multiples* ») et ne nécessite pas a priori de traitement (style) particulier.

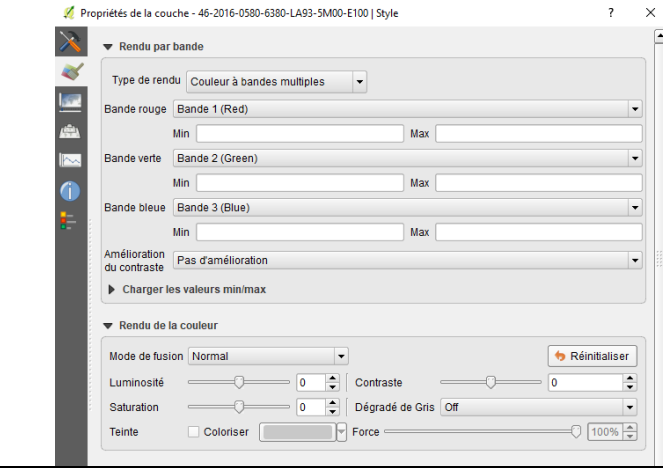

## **Ouvrir une couche matricielle Modifier éventuellement le style de la couche**

Dans la fenêtre des « Propriétés » ouverte, l'onglet *Général* ou *Source* permet d'accéder au nom de la couche et au système de coordonnées de référence (SCR) et de les modifier.

Pour modifier éventuellement le rendu de la couche, dans l'onglet *Style* ou *Symbologie*, choisir une autre option de rendu, puis la bande à laquelle appliquer ce rendu. Dans le cas d'une image satellitaire, il est possible de comparer les rendus des 3 bandes, notamment pour repérer certains détails. Pour cela, choisir « Bande grise unique » puis la bande à afficher (rouge, vert ou bleu).

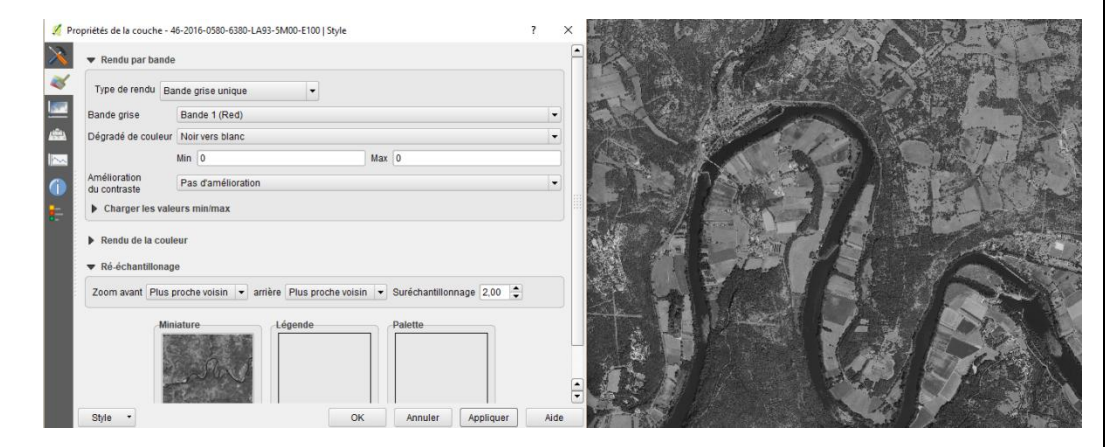

L'onglet *Transparence* permet de gérer la transparence de la couche. *Histogramme* peut permettre de se faire une idée de la fréquence et des extrêmes des valeurs étudiées. *Légende* permet d'ajouter un curseur de transparence.